# Slackを用いた 聴講・発表の 簡易マニュアル

情報処理学会関西支部

文責:シリアーラヤ パノット(京都工芸繊維大学)

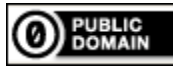

### 準備

• 参加登録したメールアドレス宛に Slackの招待リンクが送付されます。 当日までに招待リンクを用いてSlack のワークスペース

「 情報処理学会 関西支部大会2023 」 に参加しておいてください。

# 表示名の変更

- 表示名を「氏名 大学名」に設定して ください。
	- 座長の方は、担当のセッションのみ 「座長\_氏名\_大学名」に変更し、終了したら 「氏名\_大学名」に戻してください。
	- スタッフは「スタッフ\_氏名\_大学名」 としています。 **クリック**

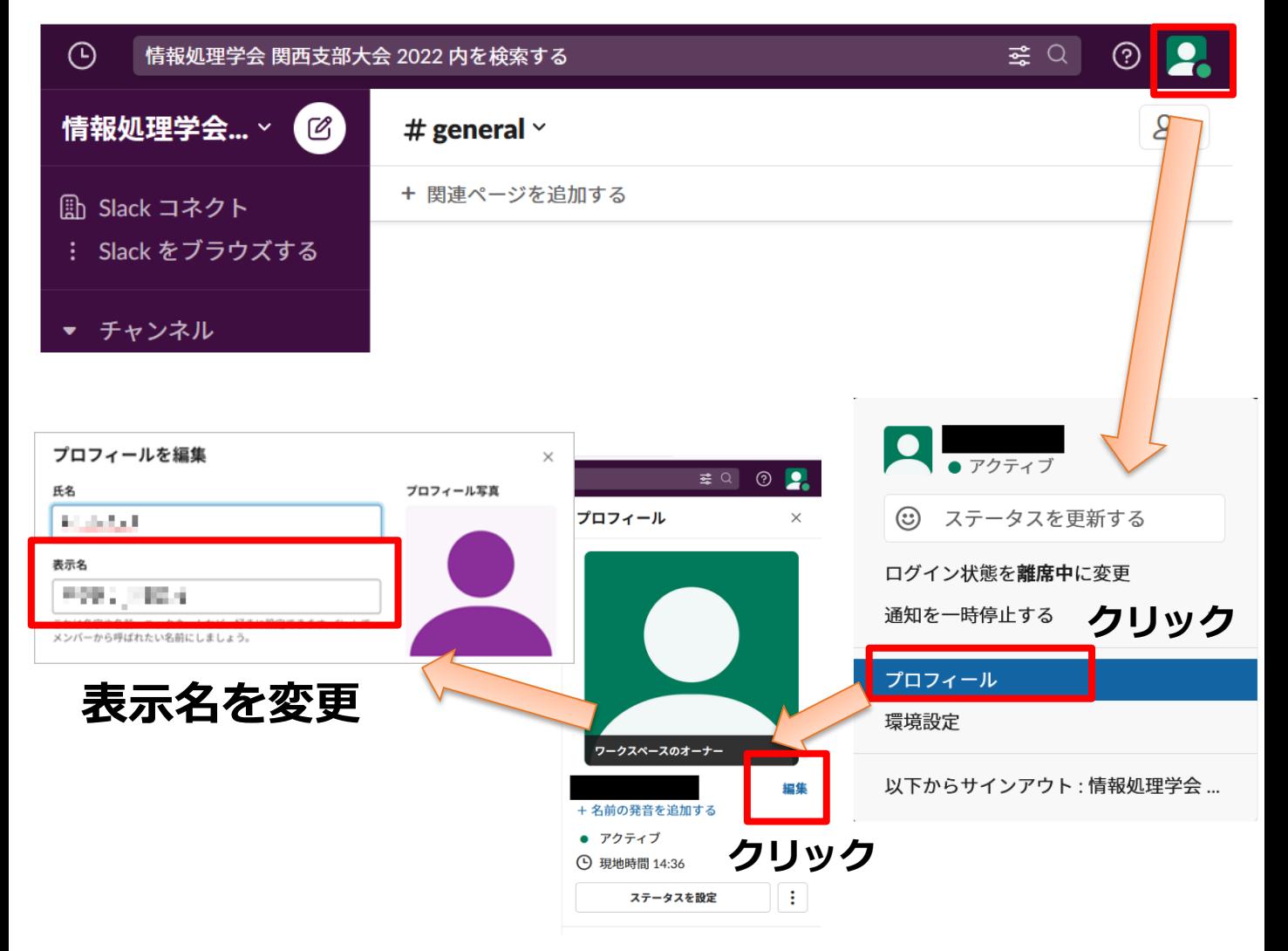

#### Slackでの質問

- ワークスペース「情報処理学会 関西支部大会 2023 」には、下記のようなチャネルが用意されて います。
- 聴講したいセッションが開催されているRoomのチ ャネル(#room1〜#room6)に参加して聴講してく ださい。
- 質問は、発表中や質問中に質問内容を文章で書き 込んでください。誰宛の質問かわかるように「@発 表者名 発表者大学名」でメンションしてください。
- 座長が質疑応答の時間に適宜質問をピックアップ します。必要に応じて音声で質問いただくことが ありますが、その場合はマイクをオンにし、質問 が終了したらマイクをオフにしてください。
- 発表者は発表後、Slack上で回答していない質問が あった場合、「スレッドで返信する」で返信して ください。

スレッドで返信する

 $\leftrightarrow$ 

Ω

 $\mathbb{G}% _{n}^{X\times n}$ 

Channels  $#$  general  $#$  random  $#$  room1  $#$  room2  $#$  room3  $#$  room4  $#$  room5  $#$  room6 お問い合わせ # # スタッフ

## 謝辞

- 本文書は、情報処理学会第82回全国大会の オンライン開催に際して作成された「オン [ライン開催に関する手引き」を参考に作成](https://sites.google.com/view/ipsj82taikai/manual) されています。
- 本文書の起草にあたってご協力をいただき ました方々に心より感謝いたします。